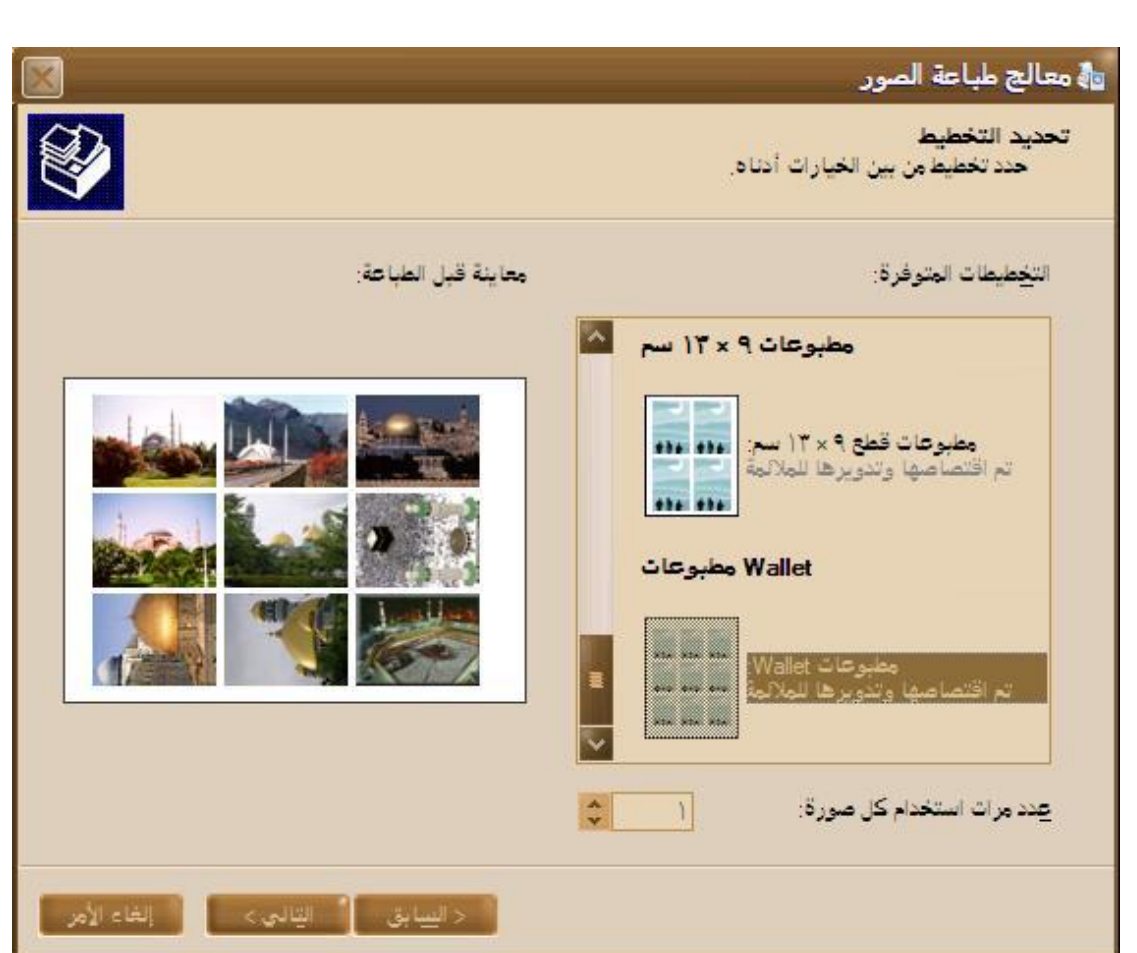

السؤال مئة و سبع و ثلاثون: كیف أستطیع تغییر رمز أحد محركات الأقراص الى رمز آخر؟

ھناك طريقتان لفعل ذلك:

الطريقة الأولى:

اذھب الى ابدأ>تشغیل و اكتب regedit ثم انقر على موافق.

و ھناك اذھب الى HKLM\SYSTEM\MountedDevices

و ھناك ابحث عن رمز المحرك الذي تود إعطاءه رمزا آخر مثلا:

":D\DosDevices "\اضغط بالزر الأيمن للفأرة على المفتاح و اختر إعادة تسمیة وغیره الى :

"\DosDevices\Z:"

الطريقة الثانیة:

اذھب الى أدوات إدارية>إدارة الكمبیوتر و ھناك اذھب الى التخزين>إدارة الأقراص و ھناك اضغط بالزر الأيمن للفأرة على رمز القرص الذي تود تغییره و اختر تغییر حرف محرك الأقراص و ھناك انقر على زر تغییر و ھناك اختر الحرف المناسب ثم انقر موافق.

83

PDF created with pdfFactory Pro trial version [www.pdffactory.com](http://www.pdffactory.com)